## CD ROM

## **Tektronix**

**TDS5000 Series Operating System Restore** 

063-3509-02

www.tektronix.com

Copyright © Tektronix, Inc. All rights reserved. Licensed software products are owned by Tektronix or its suppliers and are protected by United States copyright laws and international treaty provisions.

Use, duplication, or disclosure by the Government is subject to restrictions as set forth in subparagraph (c)(1)(ii) of the Rights in Technical Data and Computer Software clause at DFARS 252.227-7013, or subparagraphs (c)(1) and (2) of the Commercial Computer Software - Restricted Rights clause at FAR 52.227-19, as applicable.

Tektronix products are covered by U.S. and foreign patents, issued and pending. Information in this publication supercedes that in all previously published material. Specifications and price change privileges reserved.

Tektronix, Inc., P.O. Box 500, Beaverton, OR 97077

TEKTRONIX, TEK, and TekScope are registered trademarks of Tektronix, Inc.

Windows is a trademark of Microsoft Corporation.

## **TDS5000 Series Operating System Restore**

This compact disc (CD) contains the Windows operating system and necessary drivers for the TDS5000 Series Digital Phosphor Oscilloscopes.

The Windows operating system and drivers are factory installed on the oscilloscope hard disk. This compact disc serves as a backup if you have to rebuild the hard drive.

The procedure to restore the oscilloscope system software requires a keyboard attached to the oscilloscope. You can use either a PS-2 or a USB keyboard.

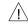

**CAUTION.** To avoid data loss, back up any important user files stored on the hard disk. This operating system restoration process reformats the hard disk, which erases any user-installed files and applications. If Windows currently does not boot, you may be able to boot from an emergency startup floppy disk, and then use MS-DOS commands to copy the important files.

To avoid malfunction, do not install any version of Windows that is not specifically provided by Tektronix for use with your oscilloscope. The version of Windows on this disc is specially configured for the oscilloscope. Other available versions of Windows will not operate properly.

To restore the oscilloscope system software, do these steps:

- If a keyboard is not installed, connect one to the instrument (the optional-accessory keyboard plugs into the USB connector on the rear panel).
- 2. Power on the oscilloscope.
- **3.** Insert the *TDS5000 Series Operating System Restore* compact disc in the CD-ROM drive on the right side of the instrument, and close the CD door.
- **4.** Hold down the **CTRL** and **ALT** keys, and the press the **DELETE** key. Repeat this procedure to reboot the oscilloscope.
- The install program will start; follow the on-screen instructions to rebuild the operating system software. (Accept the *PowerQuest Easy Restore* license agreement.)
- 6. When the operating system restoration is complete (this requires 10 to 15 minutes), the oscilloscope displays a prompt stating that the computer needs to reboot to complete the process. Remove the TDS5000 Series Operating System Restore compact disc from the CD-ROM drive, and then press Enter to reboot.
- Return your TDS5000 Series Operating System Restore compact disc to safe storage.

:

**8.** Now you need to install the oscilloscope software and any application software that you want to use. For instructions, refer to the booklet for the *TDS5000 Series Product Software* compact disc.

3